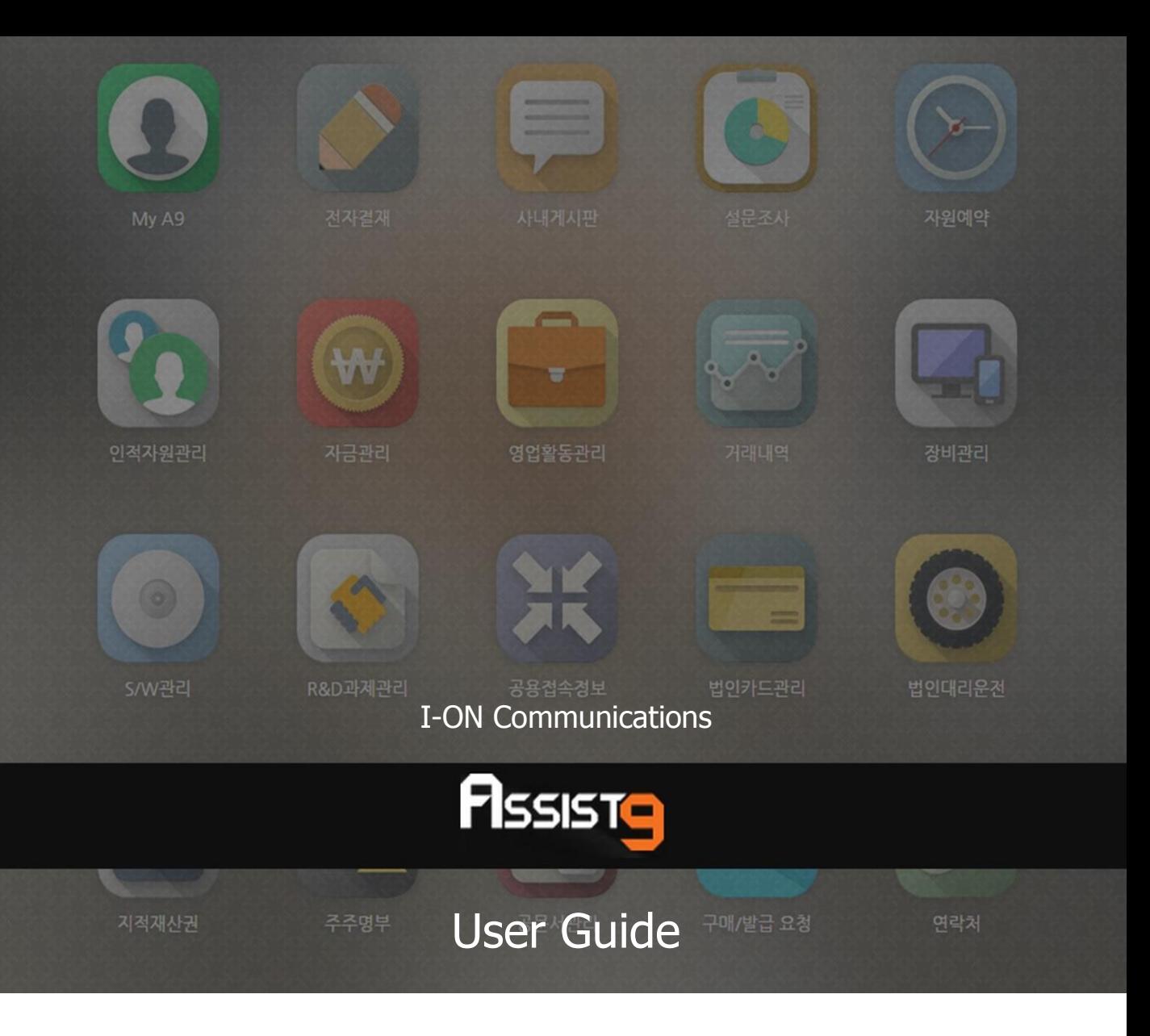

Becoming a global IT company through development of solutions based on innovative technology and guiding our client's e-business to success are our objectives

#### **Assist9 User Guide**

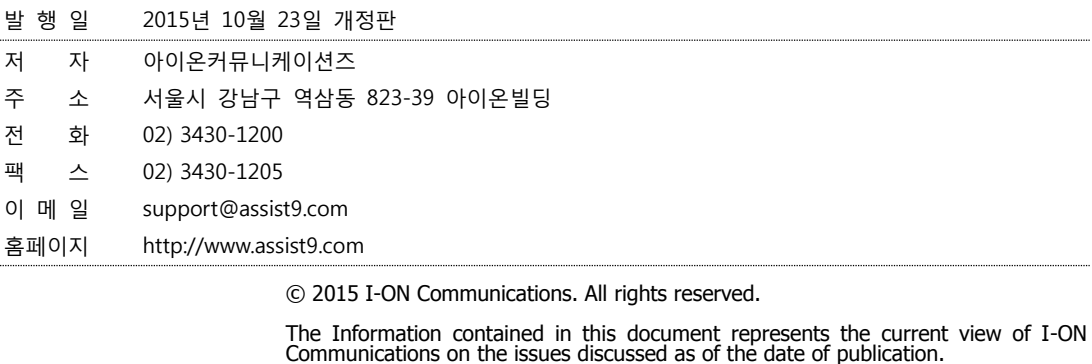

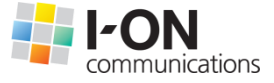

Because I-ON Communications must respond to changing market conditions, it should<br>not be interpreted to be a commitment on the part of I-ON Communications, and I-<br>ON Communications cannot guarantee the accuracy of any info

This White Paper is for informational purposes only. I-ON Communications MAKES NO<br>WARRANTIES, EXPRESS OR IMPLIED, IN THIS DOCUMENT. Other product or company<br>names mentioned herein may be the trademarks of their respective

823-39 I-ON Building, YoksamDong, GangNamGu, Seoul 135-080, KOREA

#### **아이온커뮤니케이션즈**

사용 시 모르는 내용이나 궁금한 사항이 있으면 A9 사업팀(Tel : 02) 3430-1700)으로 연락바랍니다.

A9를 이용해주셔서 감사합니다. 본 매뉴얼은 A9 사용 가이드로써 이를 통해 누구나 손쉽게 A9를 사용할 수 있습니다.

# **Contents**

<span id="page-3-0"></span>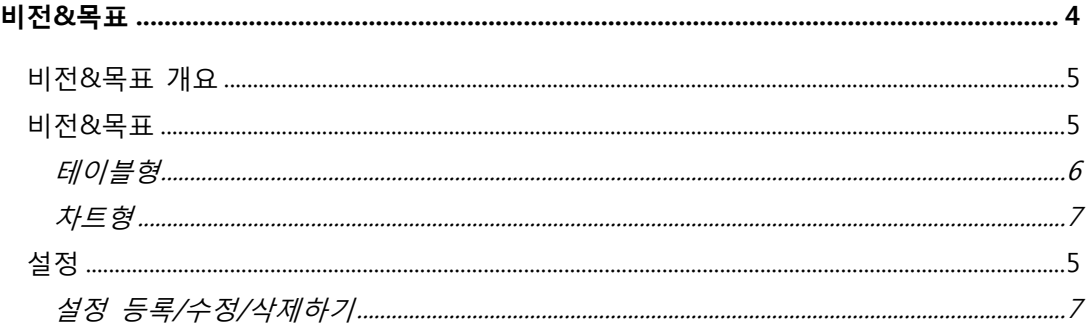

## **비전&목표**

## <span id="page-4-0"></span>**비전&목표 개요**

비전&목표에서는 다음과 같은 항목을 표시할 수 있습니다.

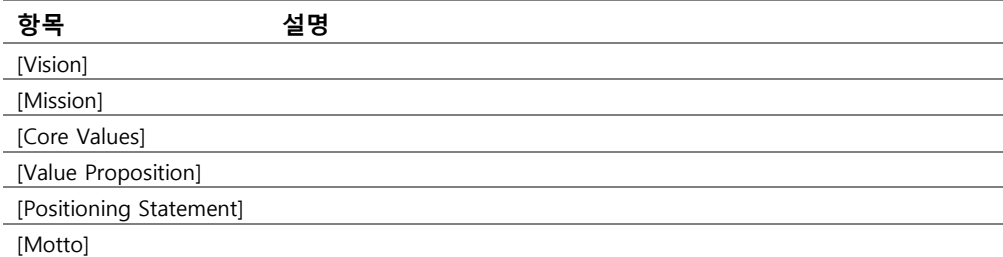

#### <span id="page-4-1"></span>**비전&목표**

## **테이블형**

**1.** [주주명부]>[HOME]의 [발행주식]칸 오른쪽 상단의 [액면가 수정]을 클릭하면 [액면가 수정] 창이 열립니다.

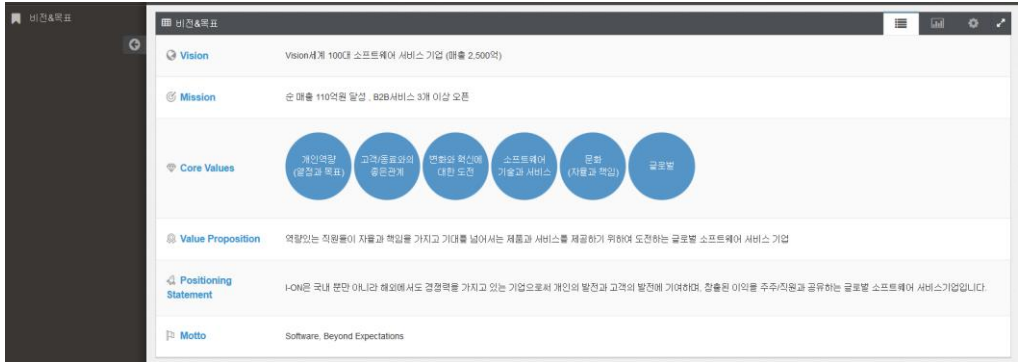

## **차트형**

**1.** [주주명부]>[HOME]의 [발행주식]칸 오른쪽 상단의 [액면가 수정]을 클릭하면 [액면가 수정] 창이 열립니다.

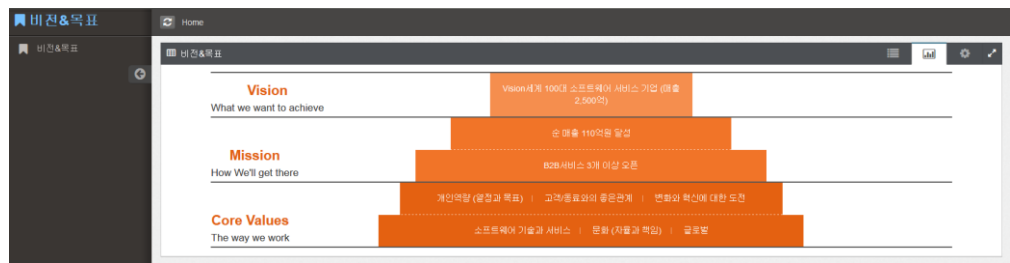

**설정**

## **설정 등록/수정/삭제하기**

**1.** [주주명부]>[HOME]의 [발행주식]칸 오른쪽 상단의 [액면가 수정]을 클릭하면 [액면가 수정] 창이 열립니다.

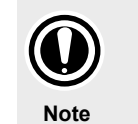

HOME에서는 주식소유 현황, 발행 주식에 대한 정보, 주식 관련 채권, 스톡옵션, 최근 주식거래, 관계별 주식 현황 등이 정리되어 있습니다. 즉, HOME을 사용하기 위해서는 주주명부의 다른 탭에서 관련 자료가 입력되어 있어야 합니다.

#### <span id="page-5-0"></span>**HOME 살펴보기**

[주주명부]>[HOME]에 들어갑니다.

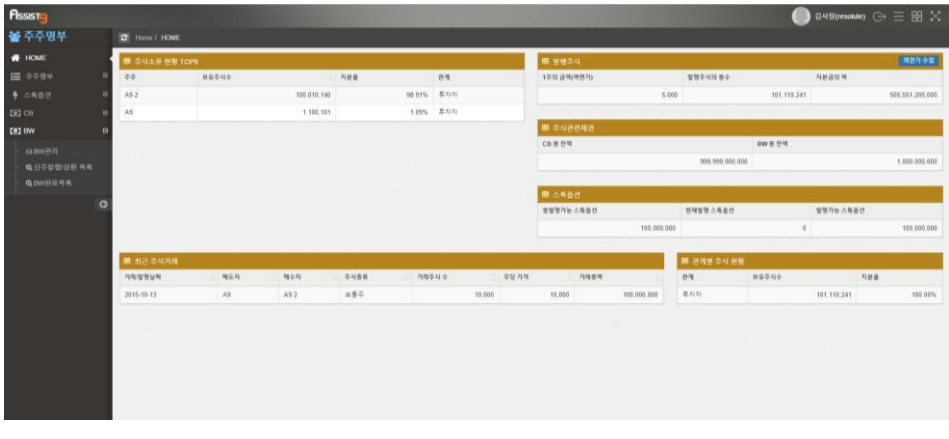

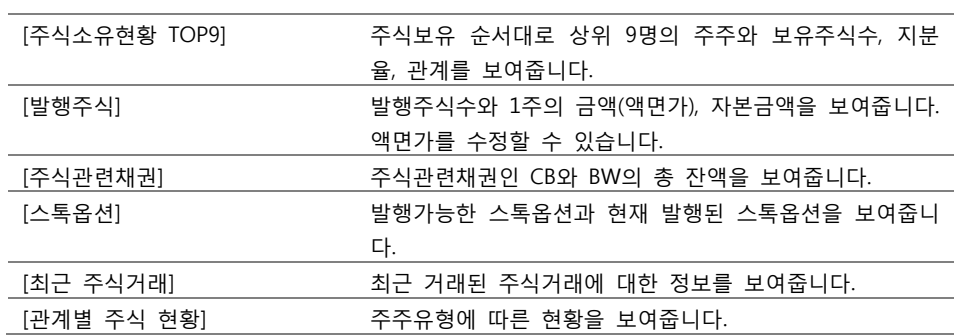

#### <span id="page-6-0"></span>**액면가 수정하기**

**2.** [주주명부]>[HOME]의 [발행주식]칸 오른쪽 상단의 [액면가 수정]을 클릭하면 [액면가 수정] 창이 열립니다.